# **LANTRONIX®**

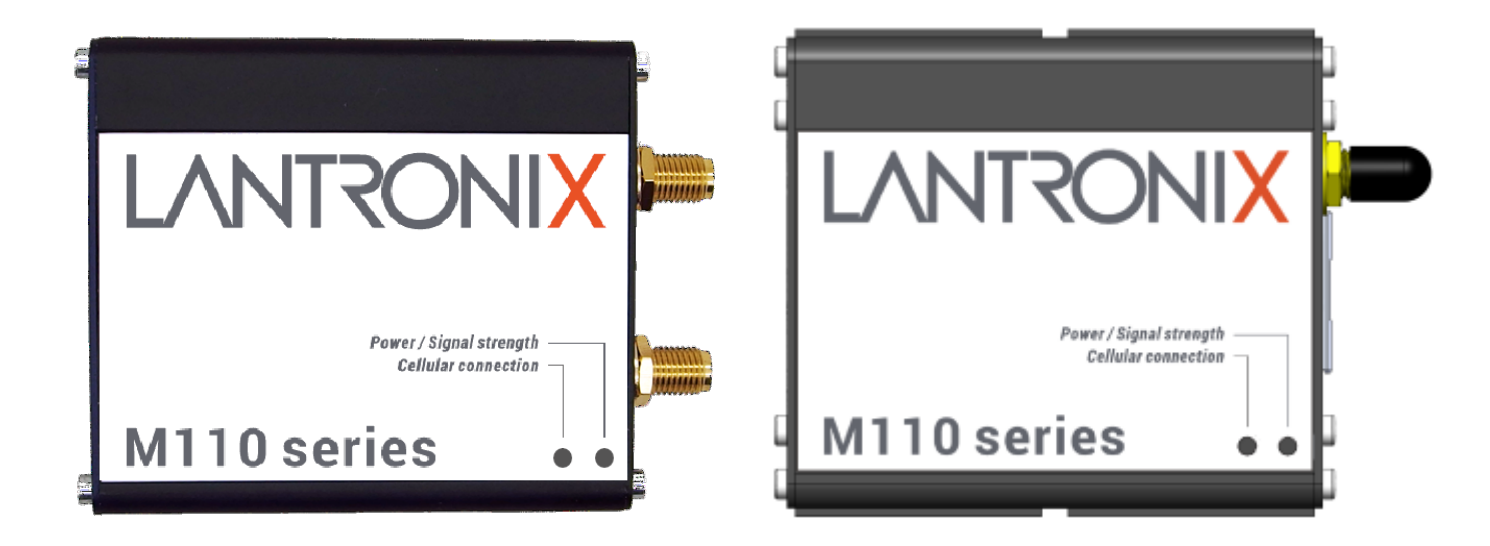

## **M110 Series Cellular Modem User Guide**

**Part Number PMD-00036 Revision C December 2023**

#### **Intellectual Property**

© 2023 Lantronix, Inc. All rights reserved. No part of the contents of this publication may be transmitted or reproduced in any form or by any means without the written permission of Lantronix.

*Lantronix* is a registered trademark of Lantronix, Inc. in the United States and other countries.

Patented: [www.lantronix.com/legal/patents/.](https://www.lantronix.com/legal/patents/) Additional patents pending.

*Windows* and *Internet Explorer* are registered trademarks of Microsoft Corporation. *Firefox* is a registered trademark of the Mozilla Foundation. *Chrome* is a trademark of Google Inc. All other trademarks and trade names are the property of their respective holders.

#### **Warranty**

For details on the Lantronix warranty policy, please go to our web site at [www.lantronix.com/support/warranty/](https://www.lantronix.com/support/warranty/)

#### **Contacts**

#### **Lantronix, Inc.**

48 Discovery, Suite 250 Irvine, CA 92618, USA Toll Free: 800-526-8766 Phone: 949-453-3990 Fax: 949-453-3995

#### **Technical Support**

Online: [www.lantronix.com/support](http://www.lantronix.com/support)

#### **Sales Offices**

For a current list of our domestic and international sales offices, go to the Lantronix web site at [www.lantronix.com/about-us/contact/](http://www.lantronix.com/about-us/contact/)

#### **Disclaimer**

All information contained herein is provided "AS IS." Lantronix undertakes no obligation to update the information in this publication. Lantronix does not make, and specifically disclaims, all warranties of any kind (express, implied, or otherwise) regarding title, non-infringement, fitness, quality, accuracy, completeness, usefulness, suitability, or performance of the information provided herein. Lantronix shall have no liability whatsoever to any user for any damages, losses and causes of action (whether in contract or in tort or otherwise) in connection with the user's access or usage of any of the information or content contained herein. The information and specifications contained in this document are subject to change without notice.

#### **Open Source Software**

Some applications are Open Source software licensed under the Berkeley Software

Distribution (BSD) license, the GNU General Public License (GPL) as published by the Free Software Foundation (FSF), or the Python Software Foundation (PSF) License Agreement for Python 2.7.3 (Python License). Lantronix grants you no right to receive source code to the Open Source software; however, in some cases, rights and access to source code for certain Open Source software may be available directly from Lantronix' licensors. Your use of each Open Source component or software is subject to the terms of the applicable license. The BSD license is available at [http://opensource.org/licenses.](http://opensource.org/licenses) The GNU General Public License is available at [http://www.gnu.org/licenses/.](https://opensource.org/licenses) The Python License is available at [http://cmpt165.csil.sfu.ca/Python-Docs/li](http://cmpt165.csil.sfu.ca/Python-Docs/license.html)cense.html. Your use of each Open Source component or software is subject to the terms of the applicable license.

OPEN SOURCE SOFTWARE IS DISTRIBUTED WITHOUT ANY WARRANTY, INCLUDING ANY IMPLIED WARRANTY OF MERCHANTABILITY OR FITNESS FOR A PARTICULAR PURPOSE. SEE THE APPLICABLE LICENSE AGREEMENT FOR ADDITIONAL INFORMATION.

You may request a list of the open source components and the licenses that apply to them. Contact your regional Lantronix sales associate. [www.lantronix.com/about](https://www.lantronix.com/about-us/contact/)[us/contact/](https://www.lantronix.com/about-us/contact/)

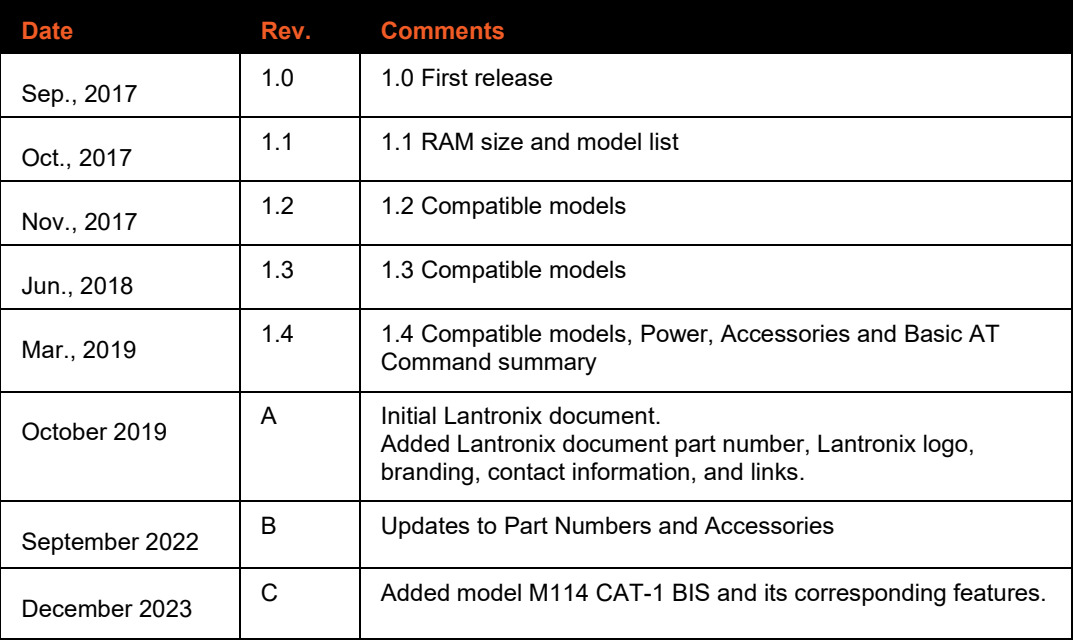

#### **Revision History**

For the latest revision of this product document, please check our online documentation at [www.lantronix.com/support/documentation.](http://www.lantronix.com/support/documentation.html)

### **Table of Contents**

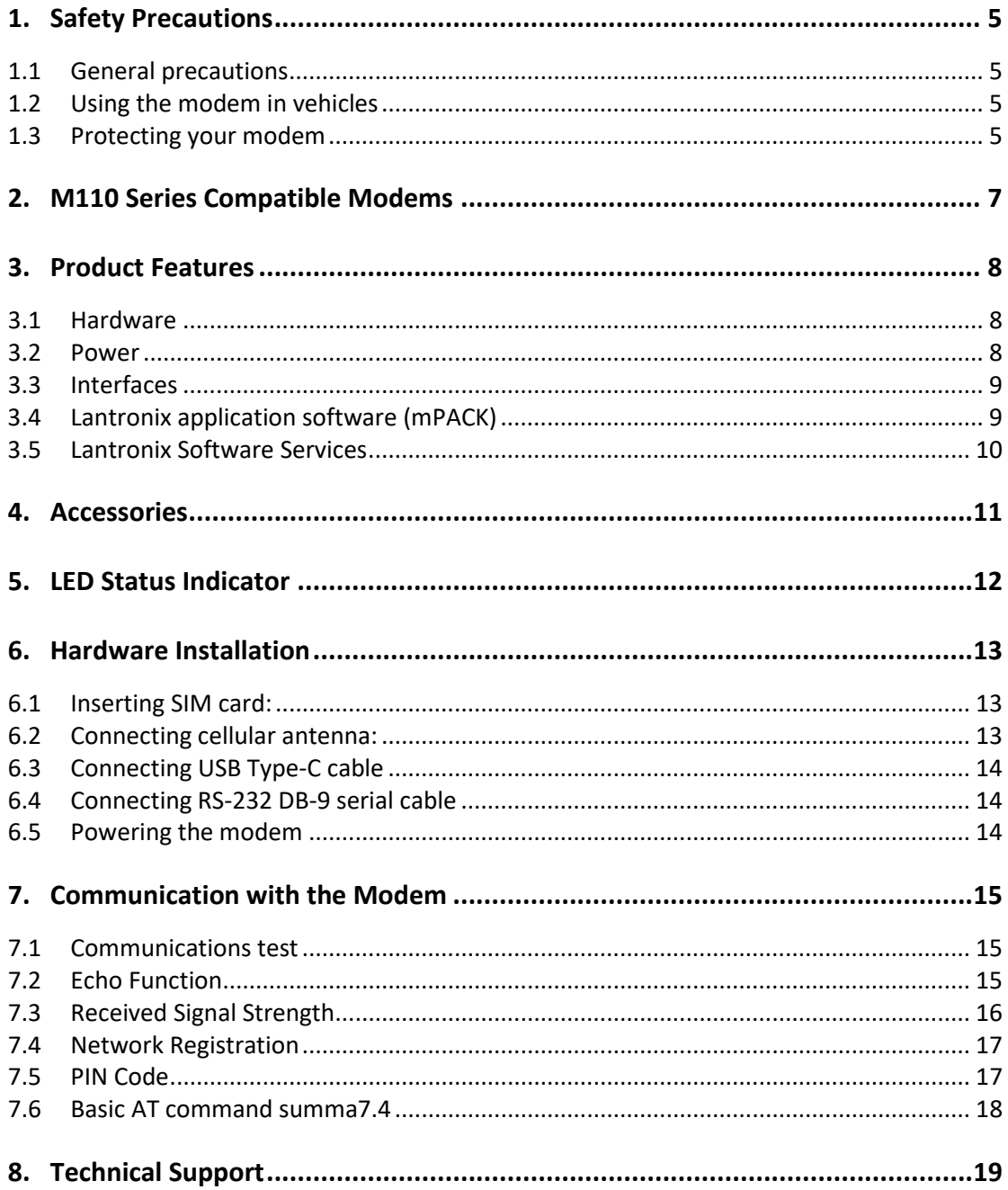

#### <span id="page-4-0"></span>**1. Safety Precautions**

#### <span id="page-4-1"></span>**1.1 General precautions**

The modem generates radio frequency (RF) power. When using the modem, precaution must be taken to ensure safety as well as compliance with all regulations that surround the use of RF equipment.

Do not use the modem in aircraft, hospitals, and petrol stations or in places where using mobile cellular products or other RF equipment is prohibited, and make sure that the modem will not be interfering with nearby equipment such as pacemakers or medical equipment.

The antenna of the modem should be directed away from computers, office equipment, home appliance, etc., and always keep the modem at a minimally safe distance of 26.6cm or more from a human body.

Do not put the antenna inside metallic boxes or other containers.

#### <span id="page-4-2"></span>**1.2 Using the modem in vehicles**

Check for any regulations or laws authorising the use of GSM, W-CDMA, and LTE equipment in vehicles in the country before installing the modem.

Installation of the modem should be done by qualified personnel. Consult your vehicle dealer for any possible interference concerns related to the use of the modem.

Power consumption of the modem and related circuit should be taken into consideration when the modem is powered by the battery of the vehicle as the battery may deplete after an extended period.

#### <span id="page-4-3"></span>**1.3 Protecting your modem**

To ensure error-free usage, please install and operate the modem with care and comply with the following.

Do not expose the modem in extreme conditions such as high humidity/rain, high temperatures, direct sunlight, caustic/harsh chemicals, dust, or water.

Do not try to disassemble or modify the modem as there is no user serviceable parts inside and warranty will void in case of tampering.

Do not drop, hit, shake the modem or place in extreme vibration.

Do not pull the power supply cable. Attach or detach it by holding the connector after switching off the supply.

Install and connect the modem in accordance with this user manual. Failure to do so will void the warranty.

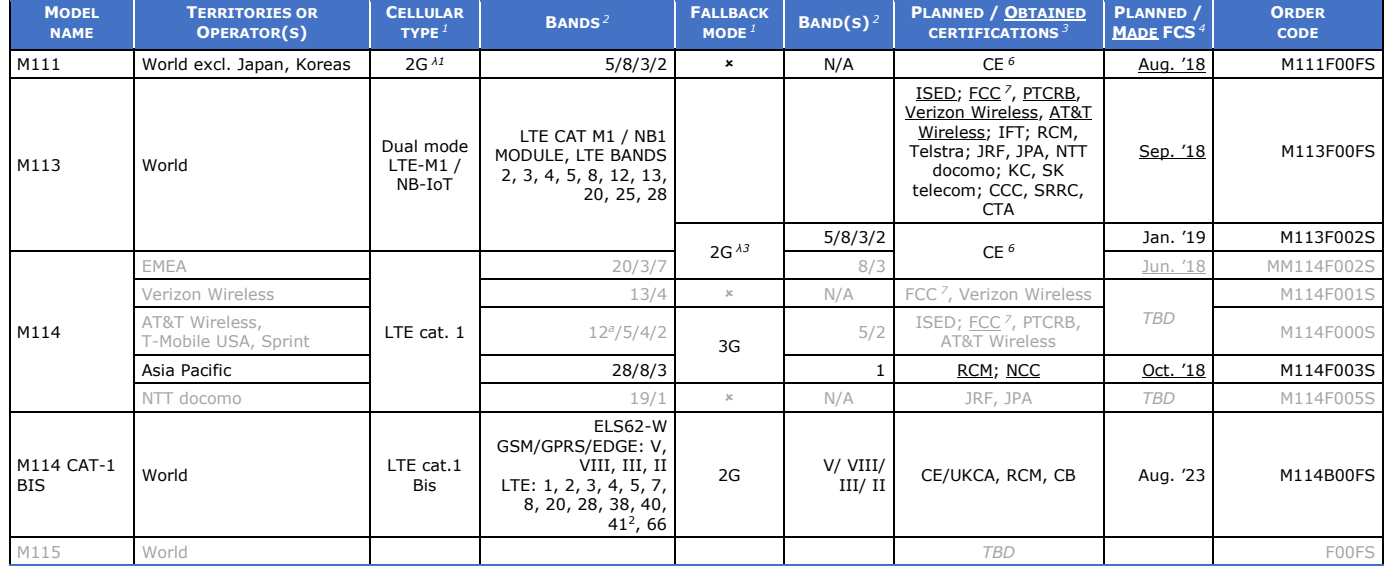

## <span id="page-6-0"></span>**2. M110 Series Compatible Modems**

*Please consult us regarding the models or features shown in grey, which are subject to MOQ and other considerations.* 

- 
- 
- 
- 
- *3G: 5.76 / 7.2 Mbps*
- *LTE cat. 1 Bis: 5 / 10 Mbps*

- *2G: <sup><i>λ1</sup>* 42.8 */ 85.6; or 236.8 /* <sup>*x*</sup> 236.8</sup>; or <sup>*λ*3</sup> 296 kbps *a incl. North America's ("NorAm's") B17*<br>*a incl. KDDI's B18 as well as NorAm's B5, the latter b incl. KDDI's B18 as well as NorAm's B5,* - *NB-IoT: 62.5 / 27.2 kbps <sup>b</sup> incl. KDDI's B18 as well as NorAm's B5, the latter <sup>5</sup> Concurrent GPS, Galileo and either GLONASS or Beidou*
	- *incl. NTT docomo's B19, itself incl. Japan's B6 (3G) <sup>c</sup> incl. Japan's B9*
	-
- *<sup>1</sup> Uplink / Downlink maximum data rates <sup>2</sup> Ranked by increasing frequencies <sup>3</sup> Besides MIL-STD-810G*
	-
	- *LTE cat. 1: 5.2 / 10.3 Mbps <sup>c</sup> incl. Japan's B9 <sup>7</sup> Also, Class I Division 2 for use in explosive atmospheres*
	- *<sup>d</sup> incl. NorAm's B2 as a factory option subject to MOQ and other considerations*

16 December 2023

### <span id="page-7-0"></span>**3. Product Features**

The M110 series cellular modem is designed for M2M applications operating in tough environmental condition, with the Lantronix mPACK application software (refer to the M110 Commands Guide), which makes the modem suitable for industrial equipment such as electricity meters, PLC, lifts, vending machines, etc.

#### <span id="page-7-1"></span>**3.1 Hardware**

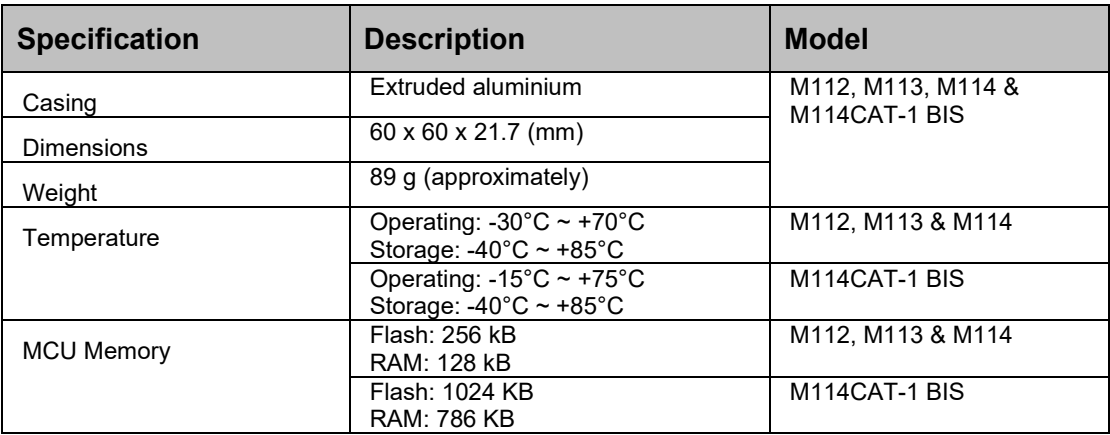

#### <span id="page-7-2"></span>**3.2 Power**

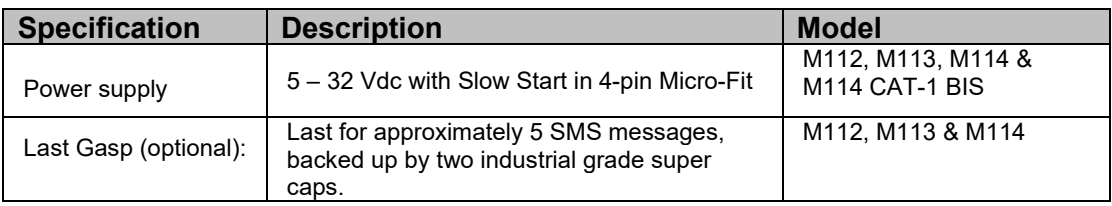

#### **Power consumption table (mA)**

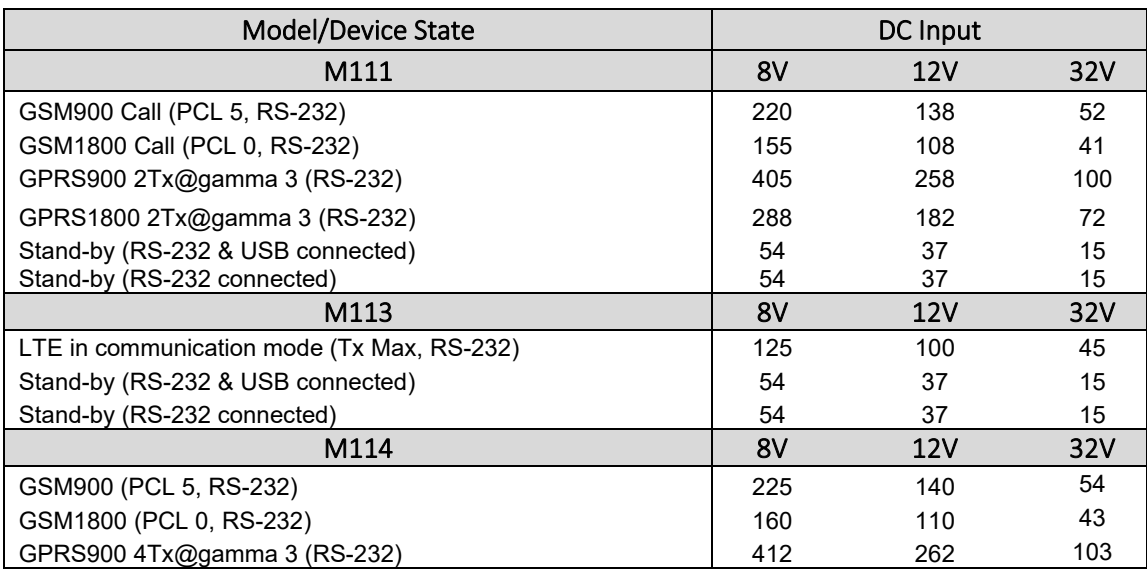

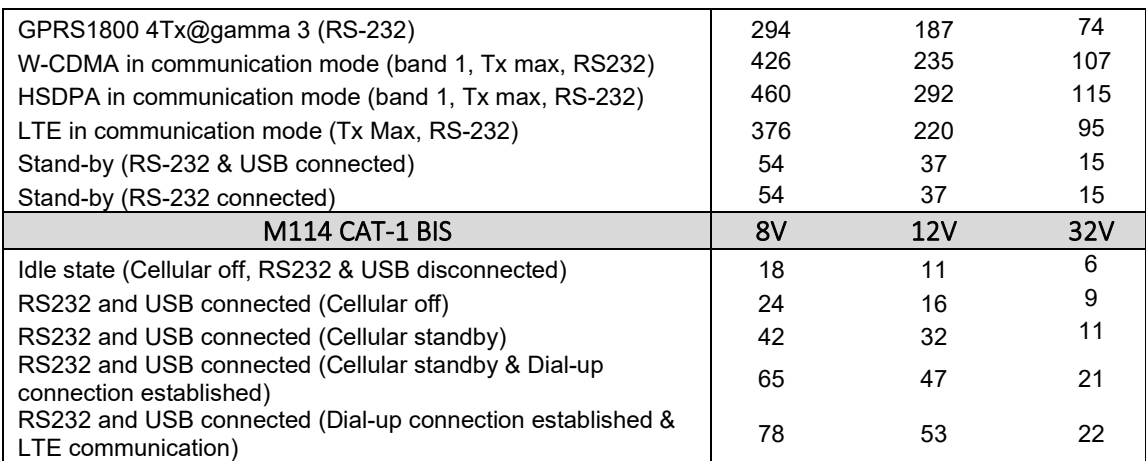

#### <span id="page-8-0"></span>**3.3 Interfaces**

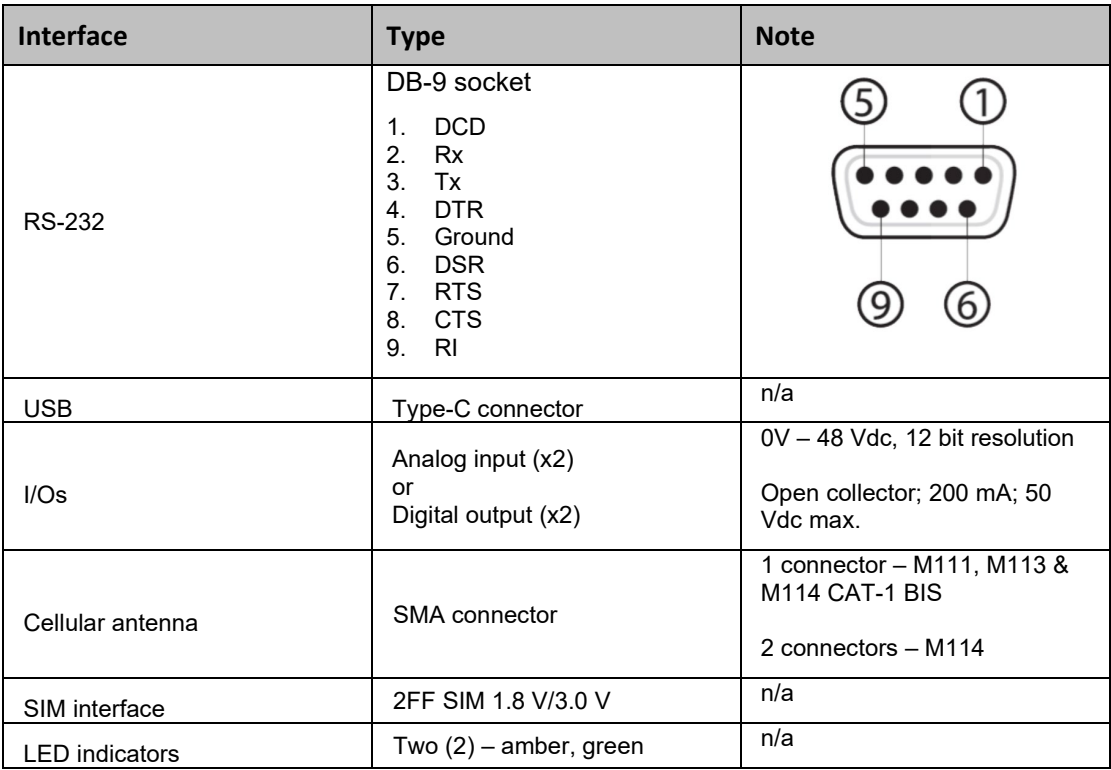

#### <span id="page-8-1"></span>**3.4 Lantronix application software (mPACK)**

- Dial-up connection
- TCP/UDP permanent client/server or on-demand
- Network connectivity watchdog
- Configurable text and recipients upon the Last Gasp (*Not supported by M114 CAT-1 BIS.*)
- DOTA via user's HTTP server
- Configure via: Terminal program, SMS, and Telnet

For information about working with the mPACK software, refer to *M110 Series mPACK Software Command Reference*. This is available for download from the M110 series product page at: [https://www.lantronix.com/products/m110-series-modems/.](https://www.lantronix.com/products/m110-series-modems/)

#### <span id="page-9-0"></span>**3.5 Lantronix Software Services**

Lantronix provides Percepxion, a centralized device management and monitoring platform. It allows you to access your devices and push new configurations and firmware upgrades.

#### <span id="page-10-0"></span>**4. Accessories**

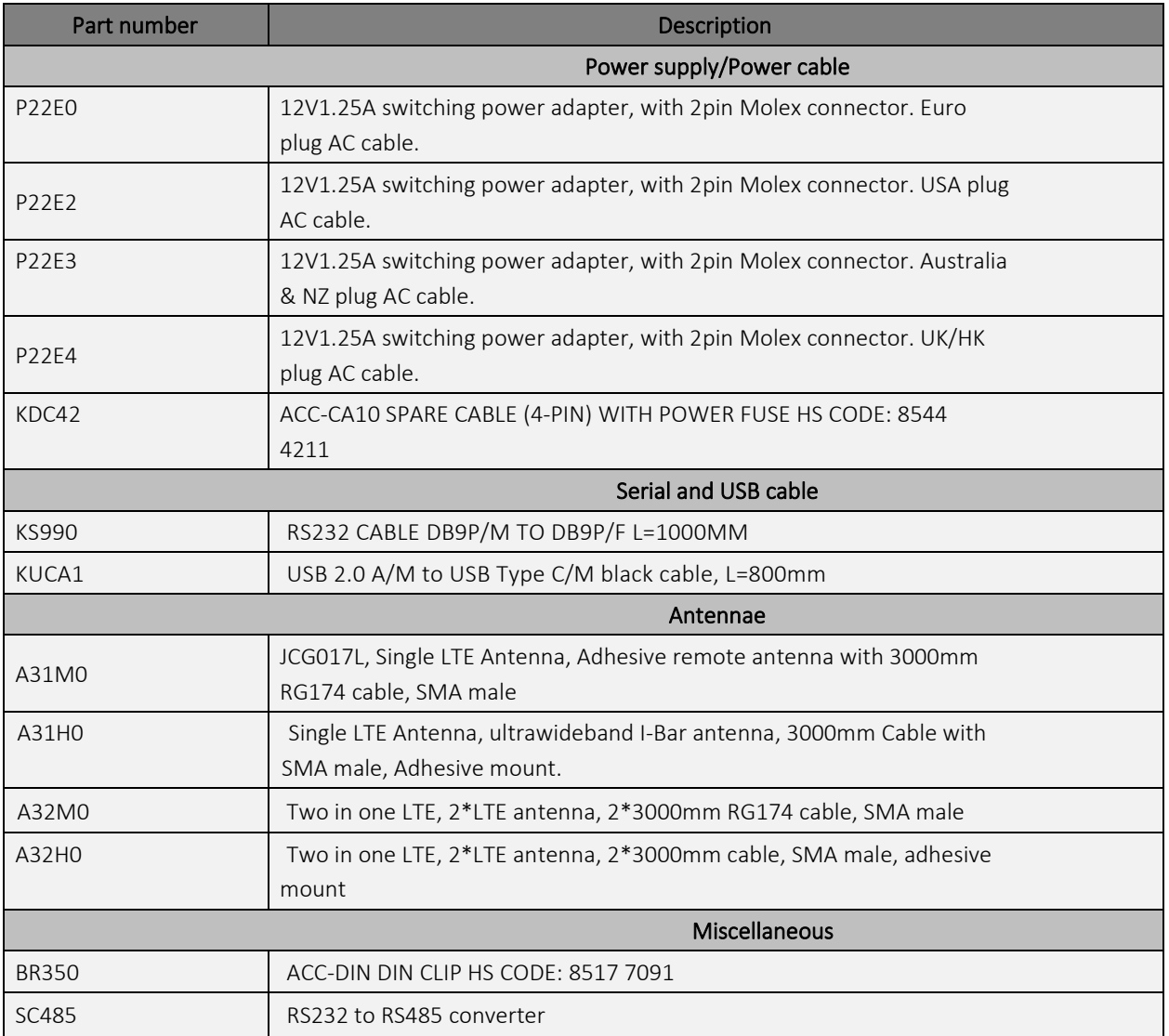

#### <span id="page-11-0"></span>**5. LED Status Indicator**

The modem operation status is indicated by two LEDs, which are located on the front side described in the below table.

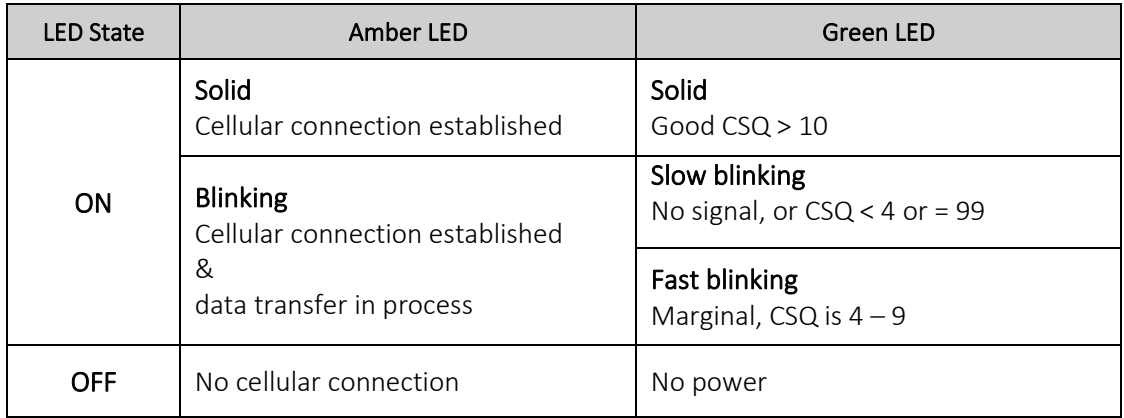

For further description on CSQ, refer to section *7.3 Received [Signal Strength](#page-15-0)*.

#### <span id="page-12-0"></span>**6. Hardware Installation**

<span id="page-12-1"></span>**6.1 Inserting SIM card:**

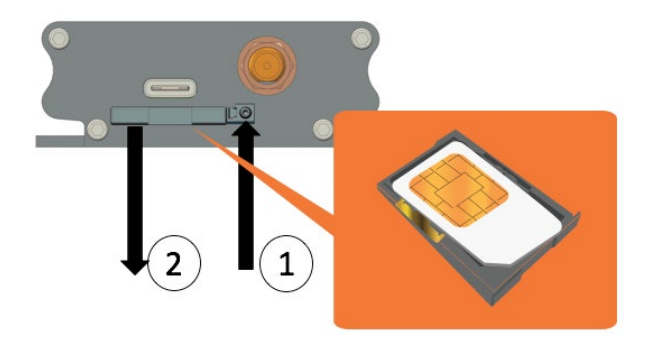

- (1) Eject the SIM tray by pushing the eject button inwards.
- (2) Pull the SIM tray out.

Place the mini-SIM card on the tray with SIM chip facing up, then push the tray back in place carefully.

<span id="page-12-2"></span>**6.2 Connecting cellular antenna:**

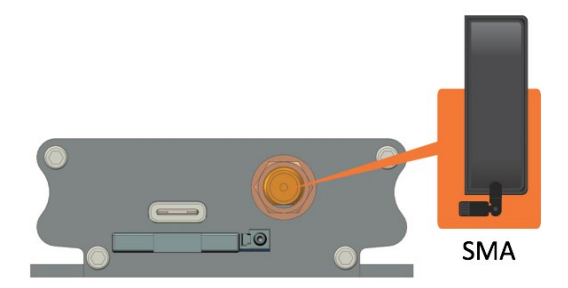

Screw (clockwise) the SMA antenna onto the SMA connector.

#### <span id="page-13-0"></span>**6.3 Connecting USB Type-C cable**

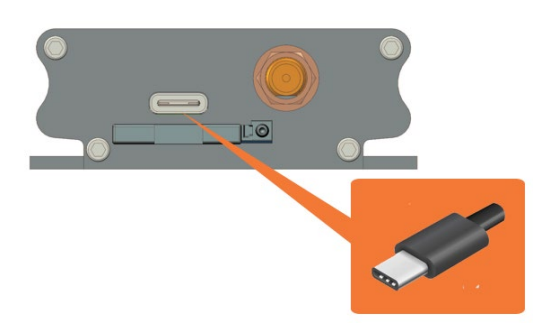

<span id="page-13-1"></span>**6.4 Connecting RS-232 DB-9 serial cable**

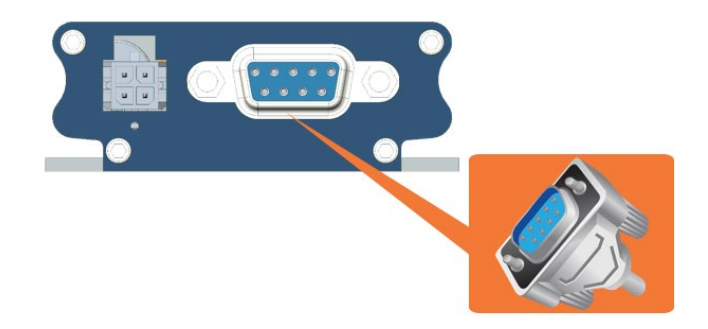

Connect the RS-232 DB-9 serial cable and secure the connection by tightening both thumb knobs on the connector.

<span id="page-13-2"></span>**6.5 Powering the modem**

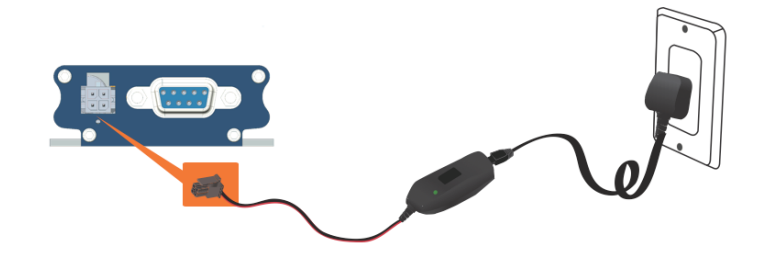

Connect the 4-pin Micro-Fit connector power supply to the modem as shown above.

#### <span id="page-14-0"></span>**7. Communication with the Modem**

After all the above setup, communications between the terminal equipment and the modem can now be tested, AT commands can be sent to the modem using a terminal program (i.e., Tera Term) installed on computer for configuring the modem.

#### <span id="page-14-1"></span>**7.1 Communications test**

• Connection between the terminal equipment and the modem can be made using two types of cables:

> RS-232 DB-9 Serial cable or USB Type-C cable

• Configuration of the RS-232 port on the terminal equipment/program should initially be:

```
Baud-rate: 115,200 bps 
Data bits: 8
Parity: None
Stop Bits: 1
Flow control: None
```
• To see if the communications between the terminal program and the modem is established, enter:

#### **AT**

and modem will respond with:

#### **OK**

#### <span id="page-14-2"></span>**7.2 Echo Function**

The default echo setting is off/disabled (**ATE0**), to enable the echo function, either:

- Enable "Local echo' in terminal program or
- Enable the modem echo function (enter **ATE1**)

In M2M application, it is highly recommended to disable the modem echo function (enter **ATE0**) to avoid unnecessary traffic between DTE and DCE.

In terminal program, if response is not displayed after an AT command is entered, recheck the above setting.

If communications cannot be established with the modem, check:

- The RS-232 physical connection
- The RS-232 configuration

After communication is established, refer to below AT commands to start using the modem.

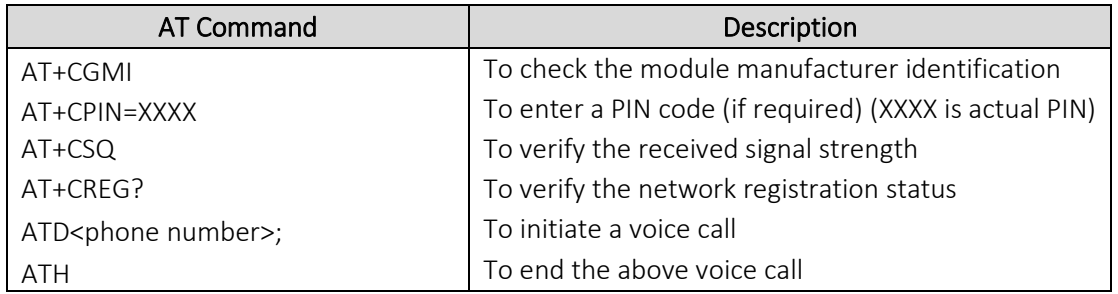

#### <span id="page-15-0"></span>**7.3 Received Signal Strength**

The modem can only establish a call or data session when the received signal strength is sufficient. In terminal window, enter AT+CSQ to see the received signal strength, then the modem will respond in the following format:

```
+CSQ: <RSSI>,<BER> 
 or
  <RSSI>,<BEP> 
 or
  <RSSI>,<ECN0> 
 or
  <RSSI>,<RSRQ>
```
Where:

<RSSI> : Received Signal Strength Indication <BER> : channel Bit Error Rate (GPRS) <BEP> : channel Bit Error Pattern (EGPRS) <ECN0> : Energy per Chip Noise ratio (UMTS) <RSRQ> : Reference Signal Received Quality (LTE)

For SMS, voice, and data operation, please refer to the below table for sufficient RSSI levels.

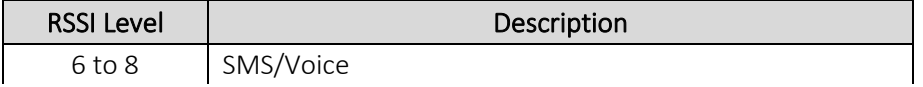

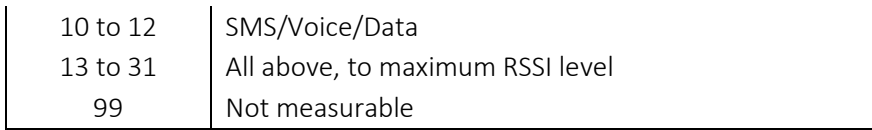

#### <span id="page-16-0"></span>**7.4 Network Registration**

To verify network registration, first ensure the SIM card has been provisioned.

If the model has embedded SIM, first ensure the modem has been activated by the network provider.

To see the network registration status, in terminal program, enter:

#### **AT+CREG?**

and refer to the below responses of network registration status.

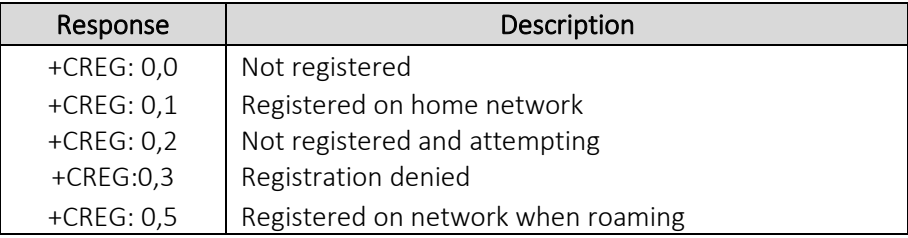

If it is not registered on the network, check the following.

- If the antenna was attached properly
- The received signal strength (refer to section 8.2)
- If the SIM card was provisioned

#### <span id="page-16-1"></span>**7.5 PIN Code**

To verify, in terminal program, enter:

#### **AT+CPIN?**

and refer to the below responses of PIN code status:

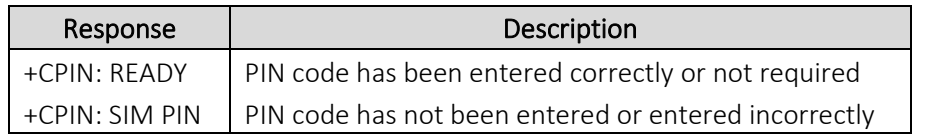

#### <span id="page-17-0"></span>**7.6 Basic AT command summa7.4**

Below table is a summary of basic AT commands, for the full set of commands, refer to M110 Command Reference.

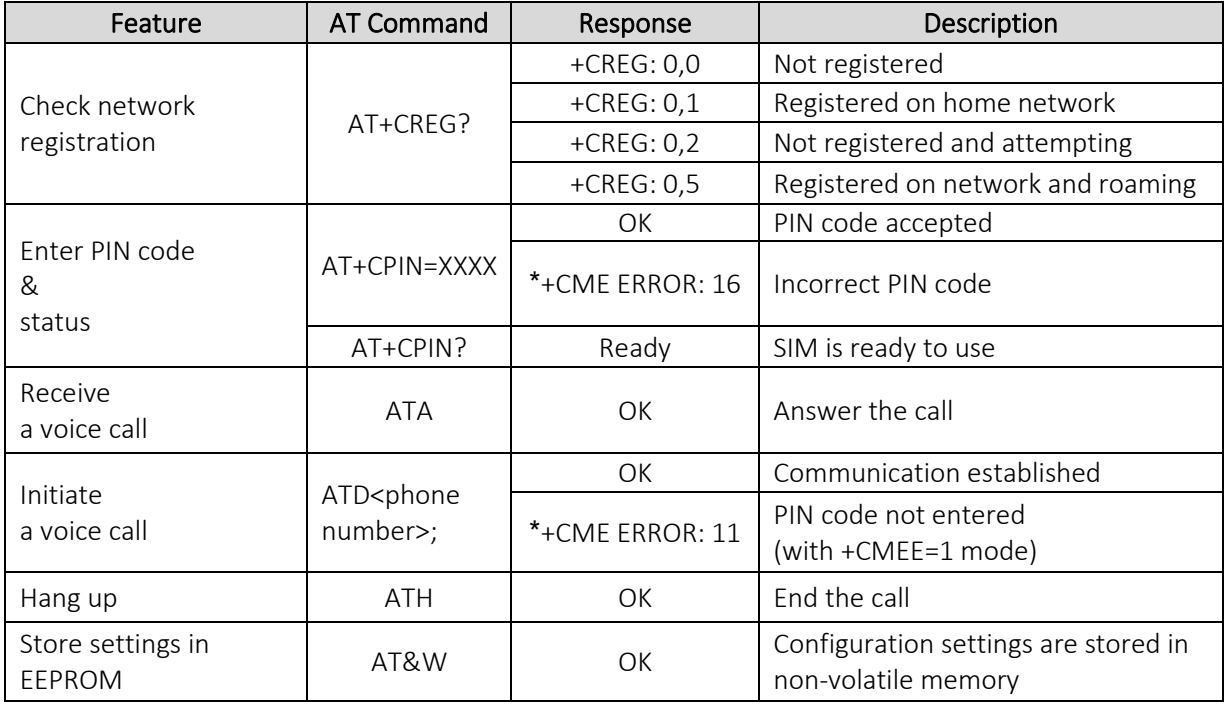

\*AT+CMEE=1 to enable +CME error result code, otherwise only 'error' will be displayed instead.

XXXX is the actual PIN code, if required.

### <span id="page-18-0"></span>**8. Technical Support**

Lantronix offers many resources to support our customers and products at [http://www.lantronix.com/technical-support.](http://www.lantronix.com/technical-support)

For example, you can browse the knowledge base, open a support issue, find firmware downloads, view tutorials, and more. At this site you can also find FAQs, product bulletins, warranty information, extended support services, and product documentation.

To submit a support request, please use the Lantronix Technical Support portal at https://ltrxdev.atlassian.net/wiki/spaces/LTRXTS/overview (registration required).

To contact Lantronix Sales, look up your local office at https://www.lantronix.com/aboutus/contact/.